# **Configuration of a CP342-5 as DP Slave to a CP 342-5 as DP Master**

**PROFIBUS DP** 

**FAQ July 2010** 

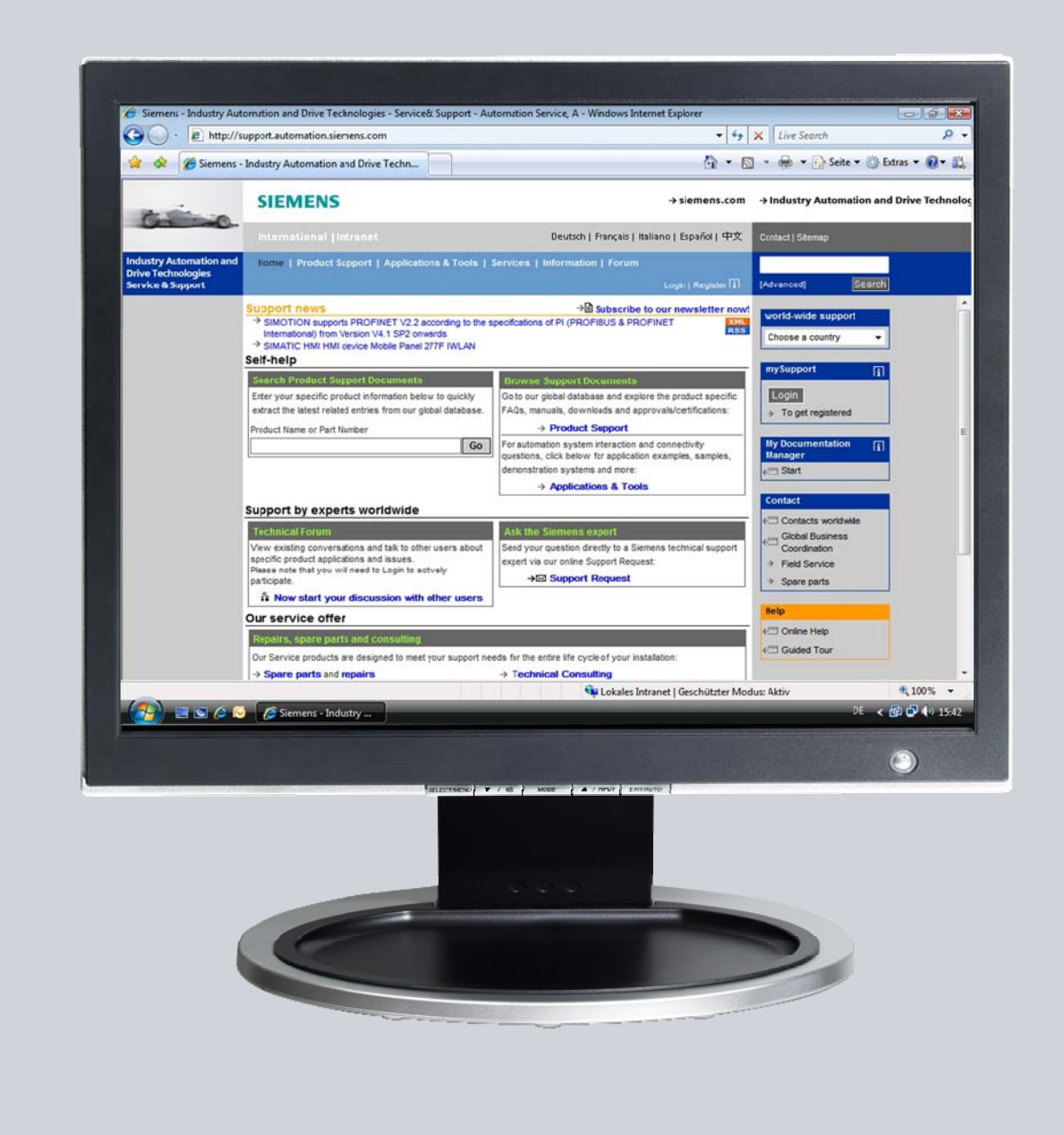

# **Service & Support**

**Answers for industry.** 

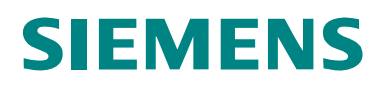

This entry is from the Service&Support portal of Siemens AG, Sector Industry, Industry Automation and Drive Technologies. The general terms of use http://www.siemens.com/terms\_of\_use) apply.

Clicking the link below directly displays the download page of this document. <http://support.automation.siemens.com/WW/view/en/6518937>

### **Question**

How do you configure a CP342-5 as DP slave to a CP 342-5 as DP master?

### **Answer**

The instructions and notes listed in this document provide a detailed answer to this question.

### **Table of contents**

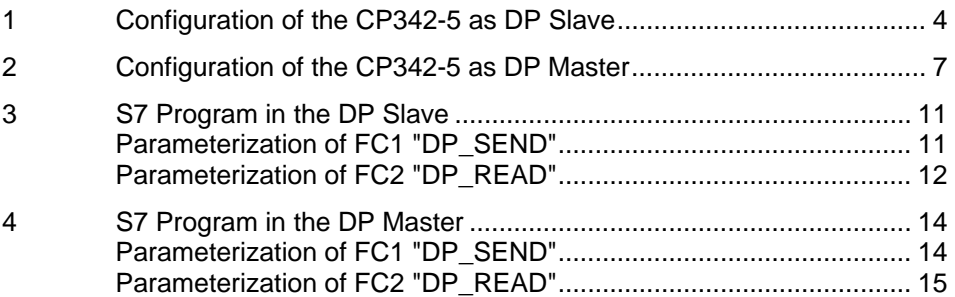

## <span id="page-3-0"></span>**1 Configuration of the CP342-5 as DP Slave**

In this example, a CP342-5 is configured as DP slave to a CP 342-5 as DP master. Follow the instructions below for configuring the CP342-5 as DP slave.

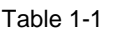

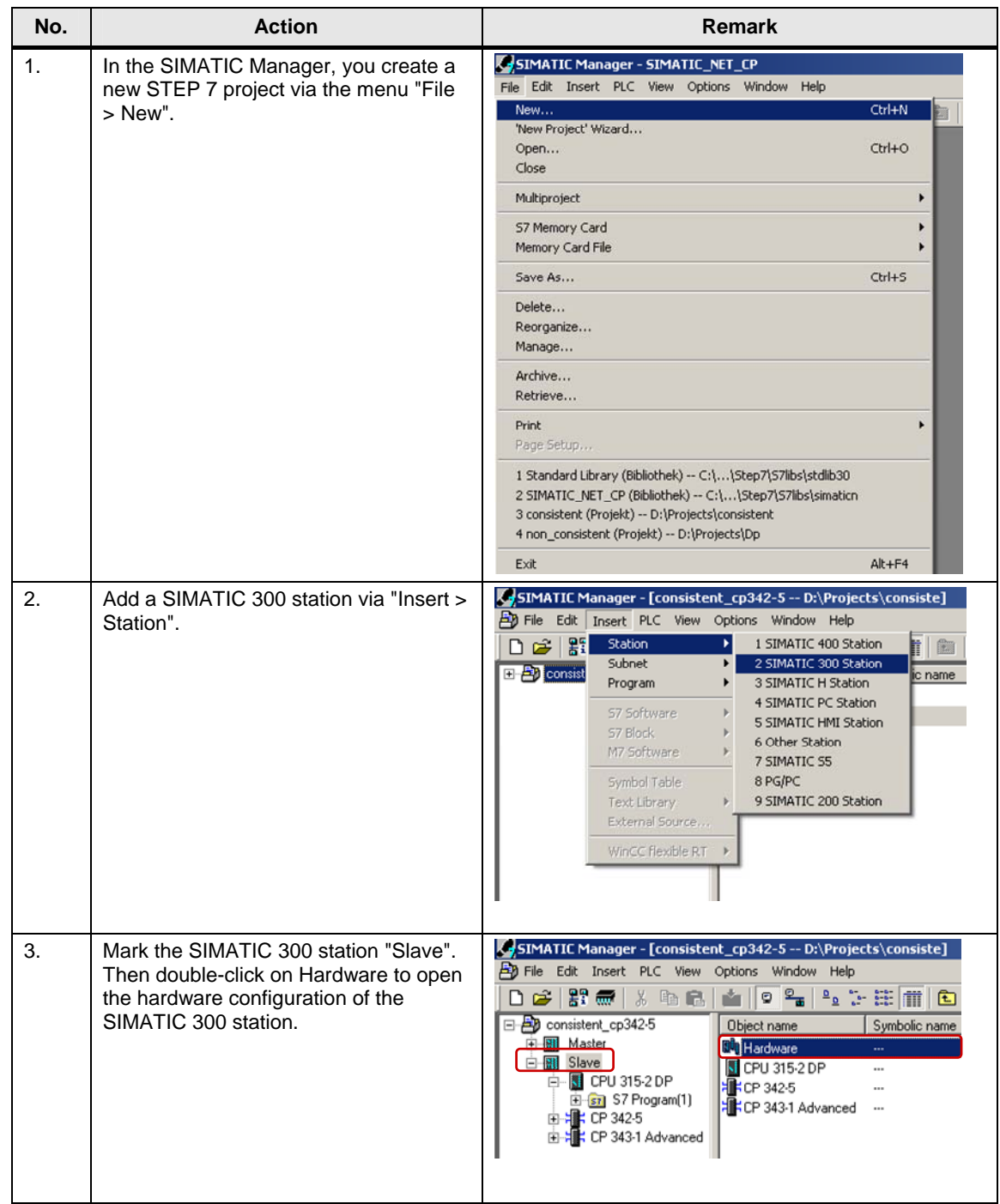

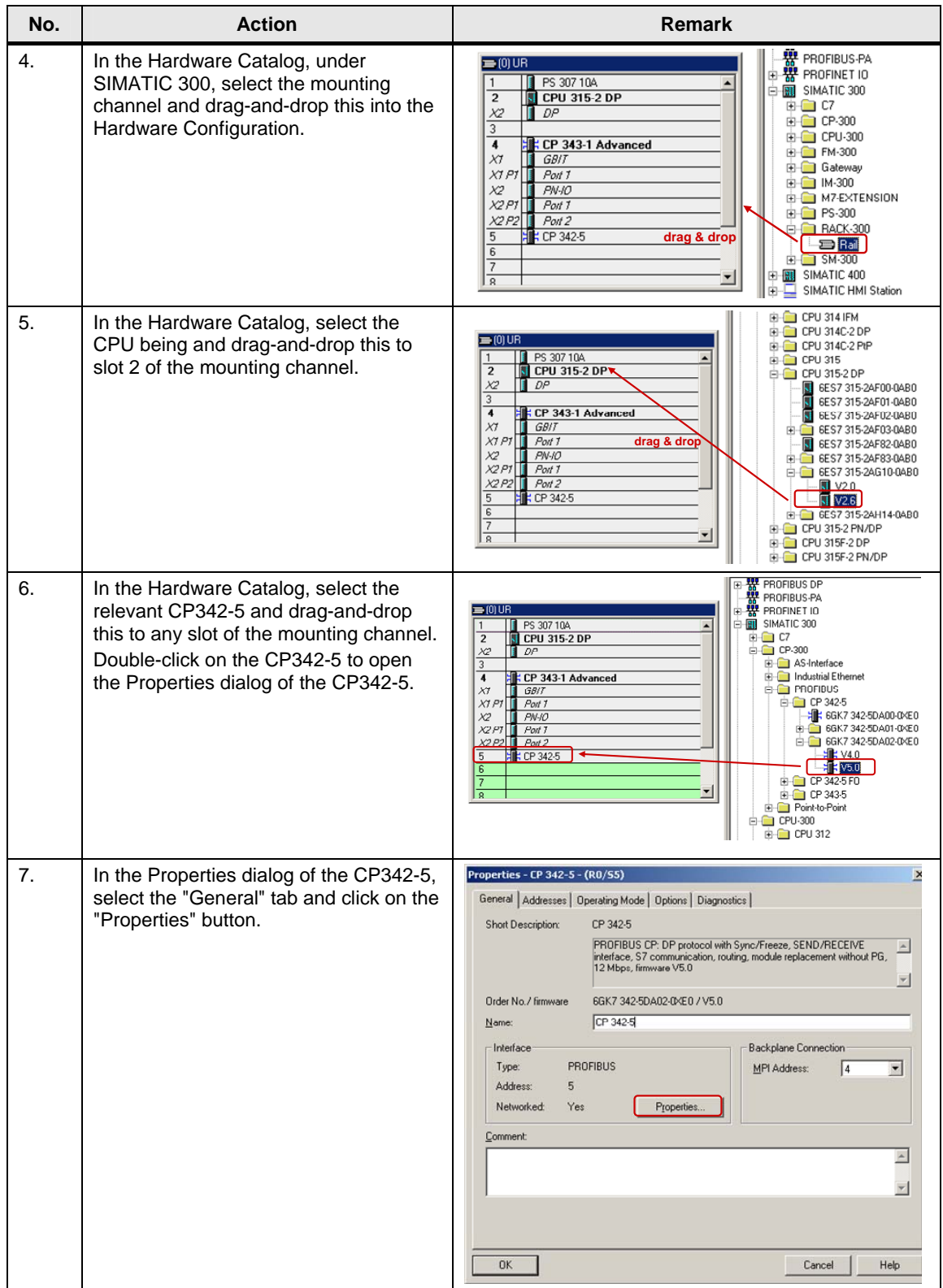

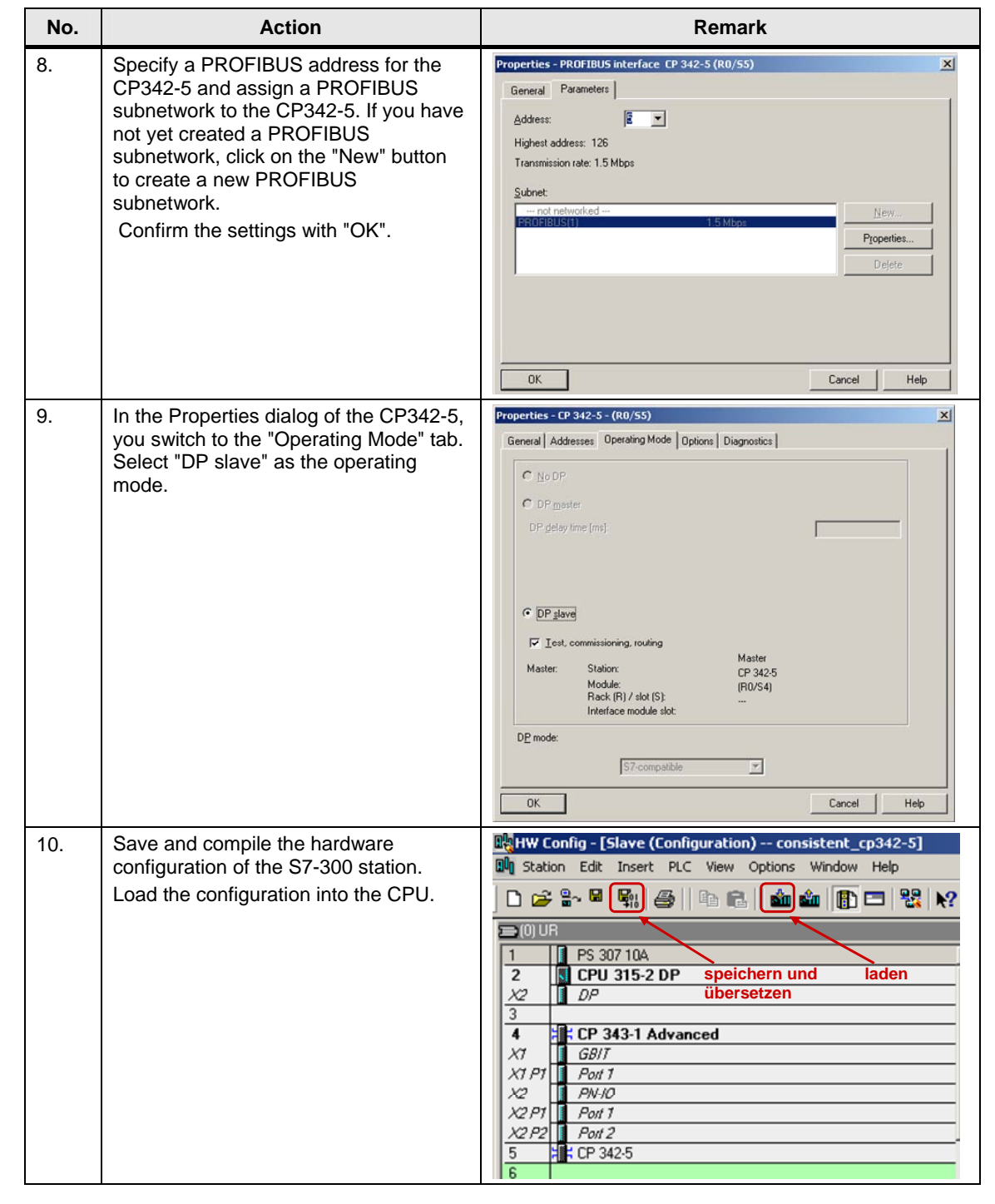

# <span id="page-6-0"></span>**2 Configuration of the CP342-5 as DP Master**

In the example, a CP342-5 is configured as a DP master. Please follow the instructions below for configuring the CP342-5 as DP master.

Table 2-1

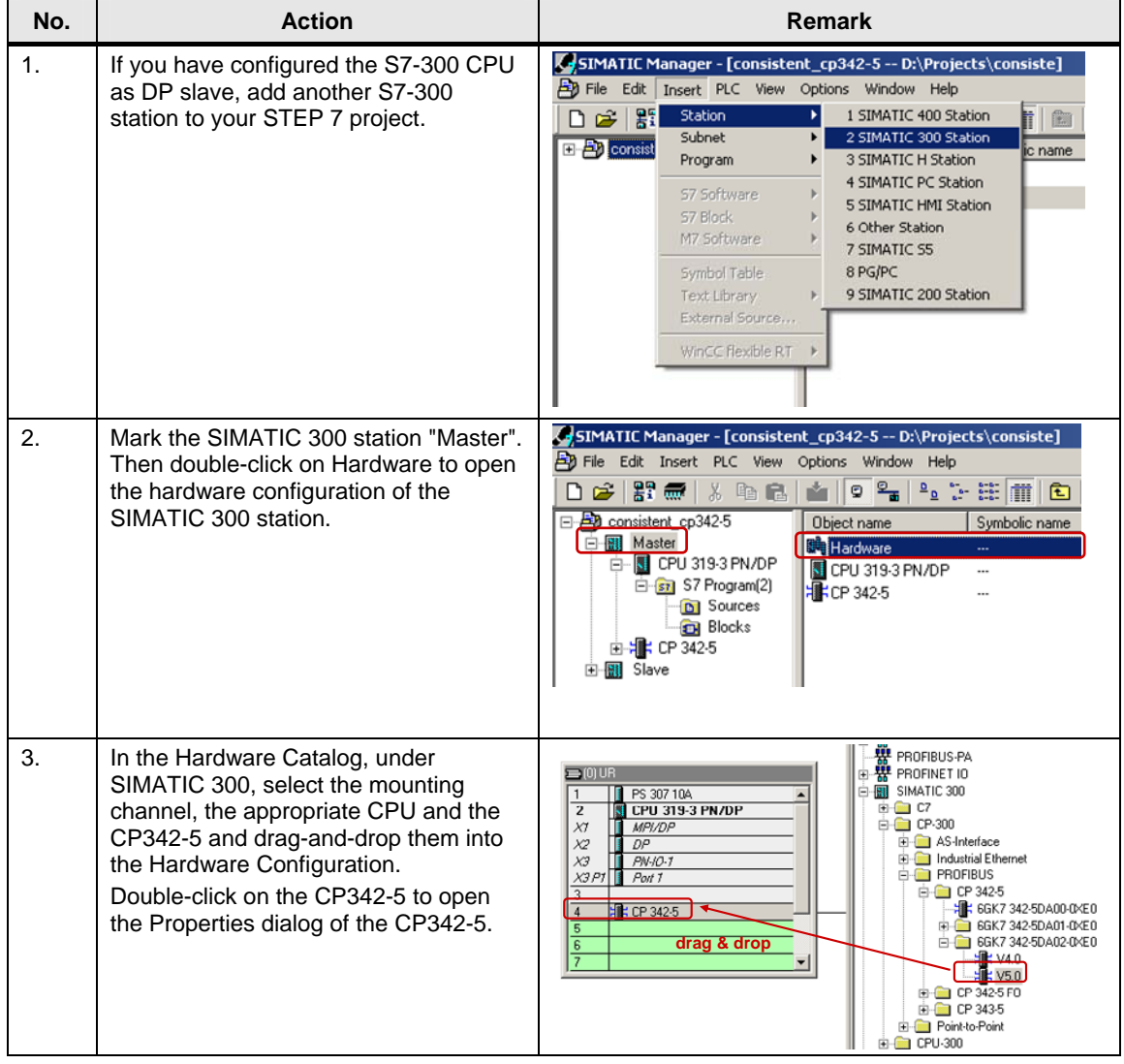

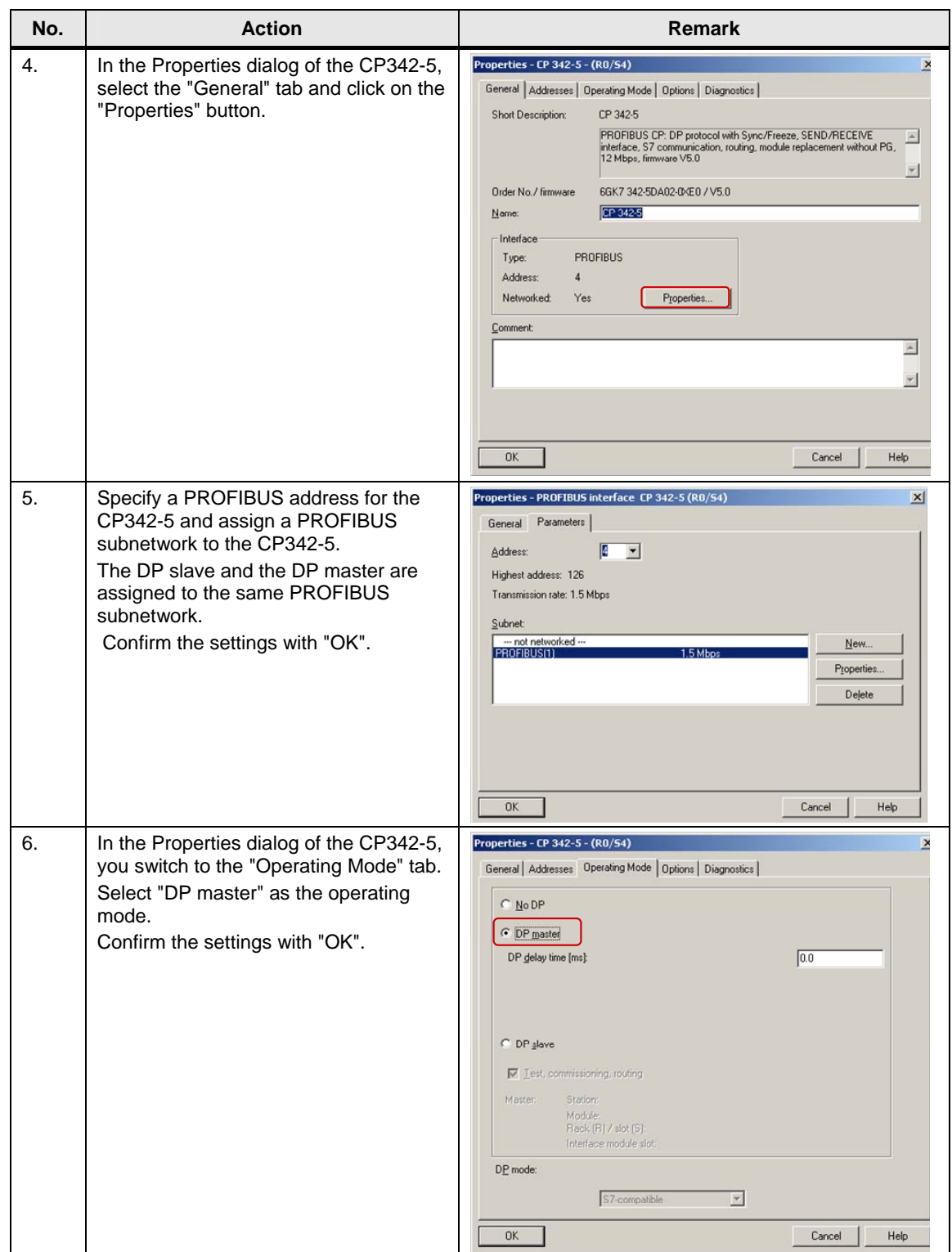

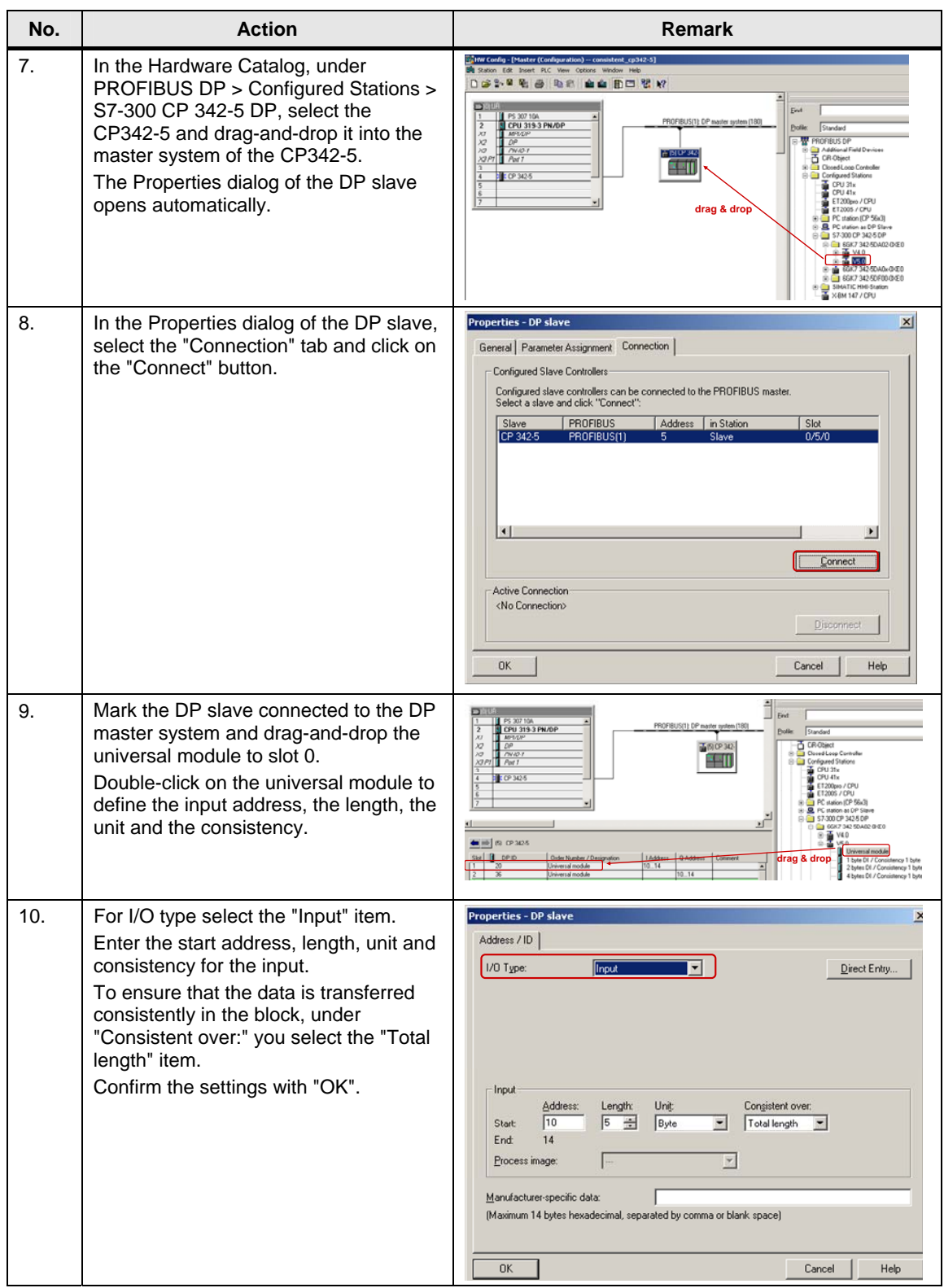

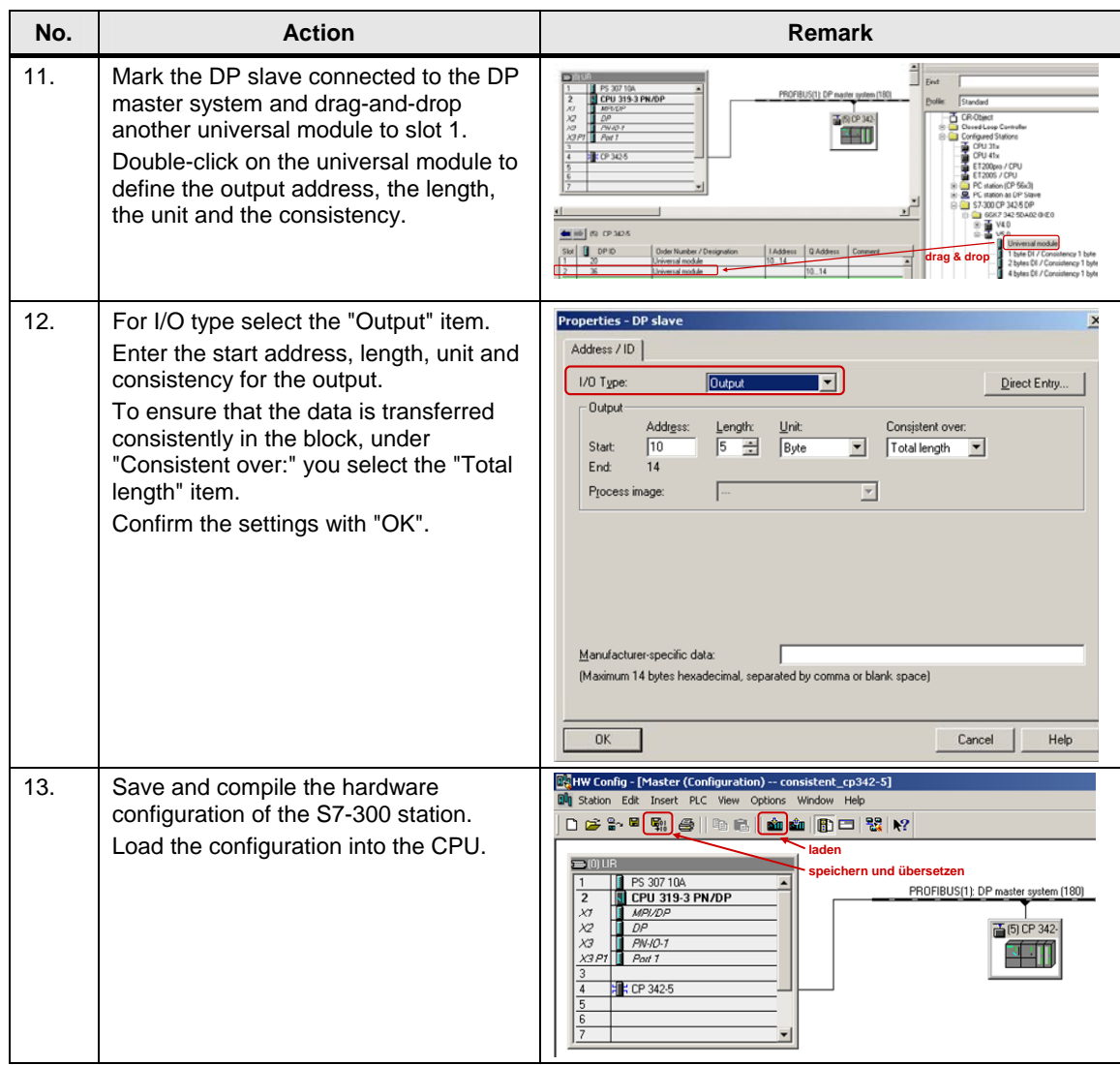

### <span id="page-10-0"></span>**3 S7 Program in the DP Slave**

The CP342-5 always transfer the data consistently. For data exchange via PROFIBUS you call functions FC1 "DP\_SEND" and FC2 "DP\_READ" in the user program of the CPU.

Functions FC1 and FC2 are available in the SIMATIC\_NET\_CP > CP 300 > Blocks library.

#### <span id="page-10-2"></span><span id="page-10-1"></span>**Parameterization of FC1 "DP\_SEND"**

Figure 3-1

The FC1 "DP\_SEND" transfers the input data of the DP slave to the CP342-5 for transfer to the DP master.

In this example, the input data is configured with the start address 10 and a length of 5 bytes, i.e. the address area of the input data are I addresses 10 to 14 (see [Figure 3-1](#page-10-2)).

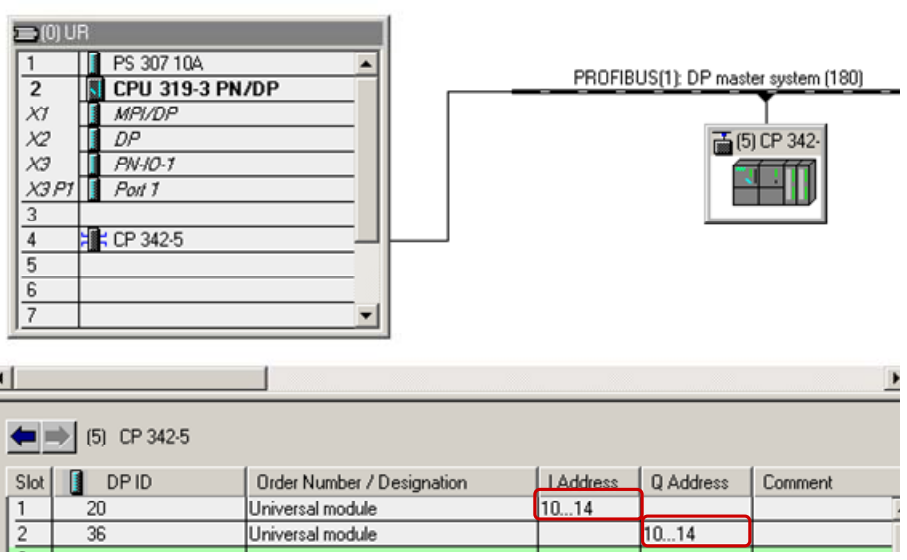

At the input parameter CPLADDR of FC1, you specify the module start address. You take the module start address from the Hardware Configuration of the S7-300 station that is configured as DP slave. In the Hardware Configuration you open the Properties dialog of the CP342-5. The module start address is defined in the "Addresses" tab (see [Figure 3-2](#page-11-1)).

<span id="page-11-1"></span>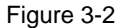

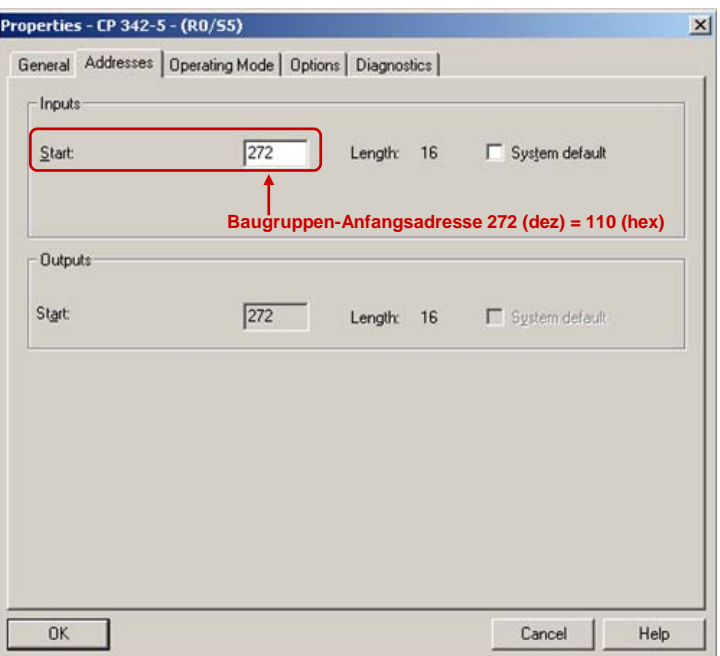

At the SEND input parameter of FC1 you specify the address and length of the DP data area in which the input data of the DP slave are stored. The length of the DP data area must correspond to the length of the address area of the input data.

In this example, the FC1 "DP\_SEND" transfers the 5 bytes of input data of the DP slave to the DB1 as of address 10 for transfer to the DP master.

Figure 3-3

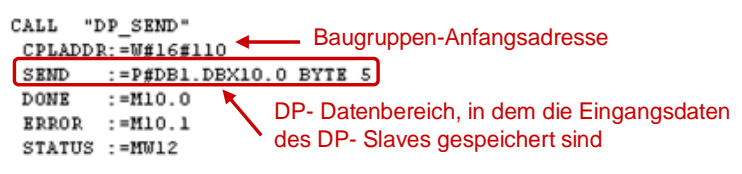

#### <span id="page-11-0"></span>**Parameterization of FC2 "DP\_READ"**

FC2 "DP\_READ" reads the output data transferred from the DP master into the DP data area specified on the block.

In this example, the output data is configured with the start address 10 and a length of 5 bytes, i.e. the address area of the output data are O addresses 10 to 14 (see [Figure 3-1\)](#page-10-2).

At the input parameter CPLADDR of FC2, you specify the module start address. You take the module start address from the Hardware Configuration of the S7-300 station that is configured as DP slave. In the Hardware Configuration you open the Properties dialog of the CP342-5. The module start address is defined in the "Addresses" tab (see [Figure 3-2](#page-11-1)).

At the RECV input parameter of FC2 you specify the address and length of the DP data area in which the output data is received. The length of the DP data area must correspond to the length of the address area of the output data.

In this example, FC2 "DP\_RECV" reads the 5 bytes of output data transferred from the DP master into DB2 as of address 10.

Figure 3-4

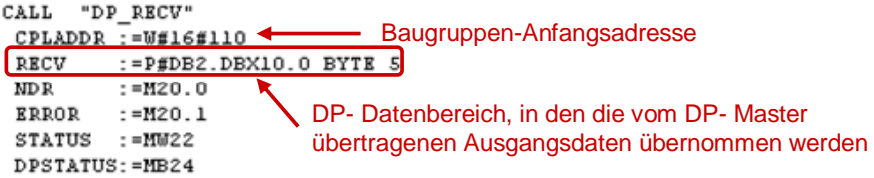

### <span id="page-13-0"></span>**4 S7 Program in the DP Master**

The CP342-5 always transfer the data consistently. For data exchange via PROFIBUS you call functions FC1 "DP\_SEND" and FC2 "DP\_READ" in the user program of the CPU.

Functions FC1 and FC2 are available in the SIMATIC\_NET\_CP > CP 300 > Blocks library.

#### <span id="page-13-1"></span>**Parameterization of FC1 "DP\_SEND"**

The FC1 "DP\_SEND" transfers the data of a specified DP output area to the CP342-5 for output to the DP slave.

In this example, the output data is configured with the start address 10 and a length of 5 bytes, i.e. the address area of the output data are O addresses 10 to 14 (see [Figure 3-1\)](#page-10-2). The total length of the address area of the output data and the DP output area is 15 bytes.

At the input parameter CPLADDR of FC1, you specify the module start address. You take the module start address from the Hardware Configuration of the S7-300 station that is configured as DP master. In the Hardware Configuration you open the Properties dialog of the CP342-5. The module start address is defined in the "Addresses" tab (see [Figure 4-1](#page-13-2)).

<span id="page-13-2"></span>Figure 4-1

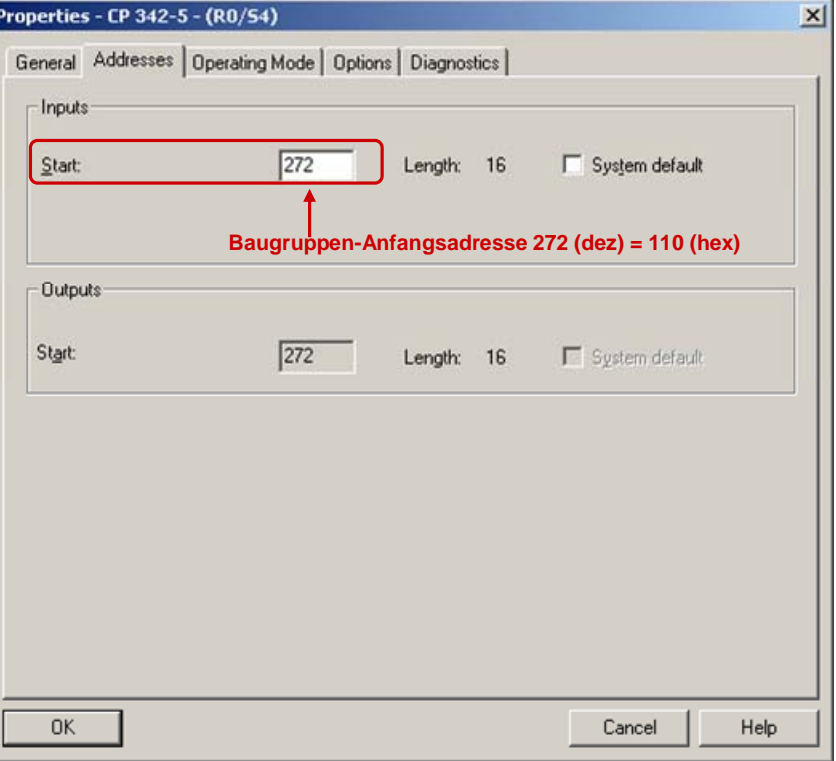

At the SEND input parameter of FC1 you specify the address and length of the DP output area in which the send data will be stored. The length of the DP output area must be at least as long as the total length of the address area of the output data.

In this example, the FC1 "DP\_SEND" transfers the 15 bytes from the DB1 as of address 0 to the DP output area for transfer to the DP slave.

Figure 4-2

```
CALL "DP SEND"
                                    Baugruppen- Anfangsadresse
CDLADDR: = W#16#110SEND := P#DB1.DBX0.0 BYTE 15
DONE := M10.0<br>ERROR := M10.1
                 DP- Ausgabebereich zur Übertragung an den DP- Slav
STATUS := MUL2
```
#### <span id="page-14-0"></span>**Parameterization of FC2 "DP\_READ"**

FC2 "DP\_RECV" reads the process data of the DP slave into the DP input area specified.

In this example, the input data is configured with the start address 10 and a length of 5 bytes, i.e. the address area of the input data are I addresses 10 to 14 (see [Figure 3-1](#page-10-2)). The total length of the address area of the input data and the DP input area is 15 bytes.

At the input parameter CPLADDR of FC2, you specify the module start address. You take the module start address from the Hardware Configuration of the S7-300 station that is configured as DP master. In the Hardware Configuration you open the Properties dialog of the CP342-5. The module start address is defined in the "Addresses" tab (see [Figure 4-1](#page-13-2)).

At the RECV input parameter of FC2 you specify the address and length of the DP input area in which the received data will be stored. The length of the DP input area must be at least as long as the total length of the address area of the input data.

In this example, FC2 "DP\_RECV" reads 15 bytes from the DP input area into DB2 as of address 0.

Figure 4-3

**DP- Eingabebereich Baugruppen- Anfangsadresse**